## Free Download

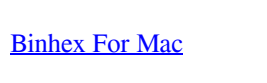

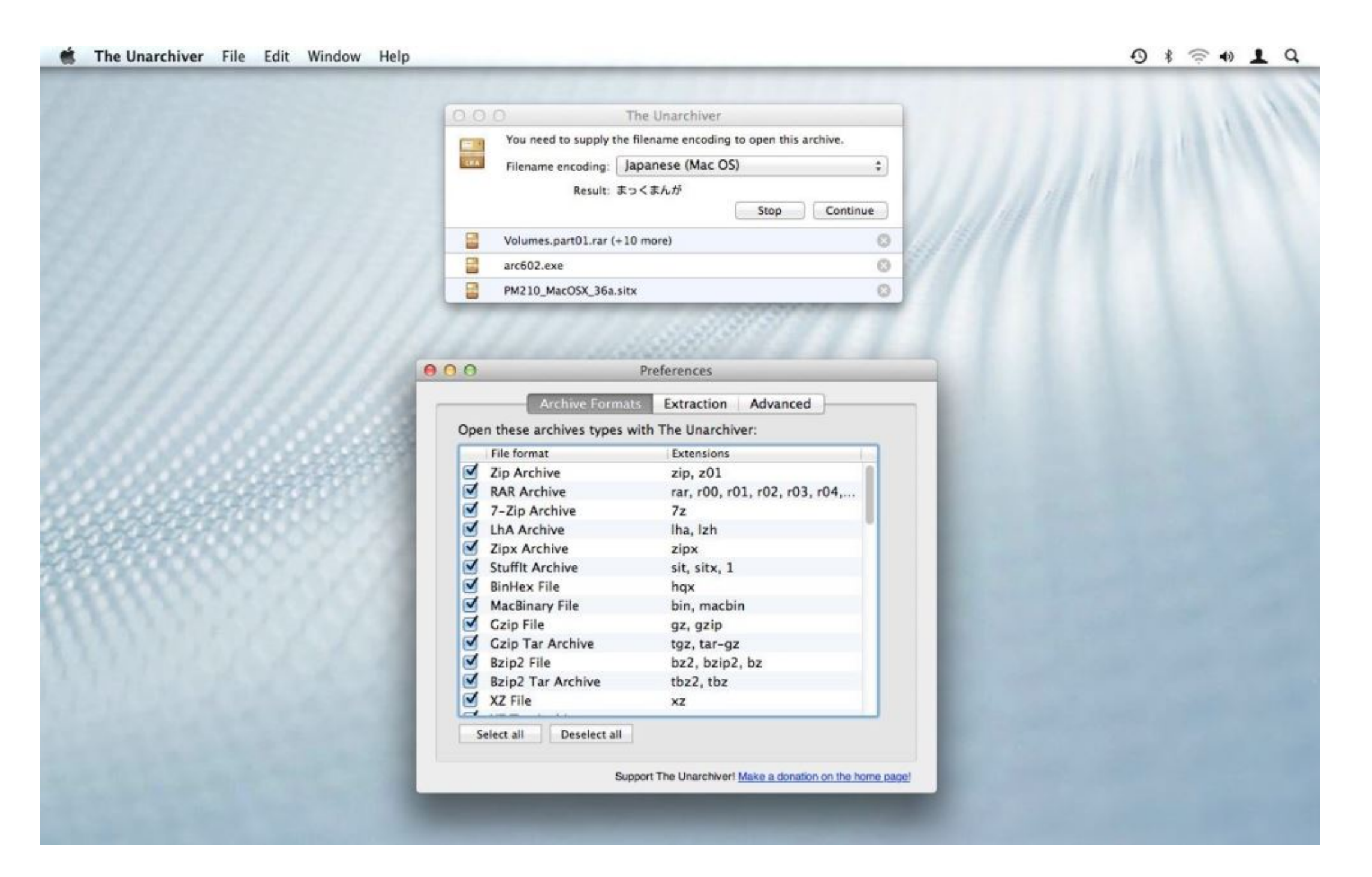

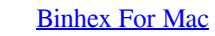

# Free Download

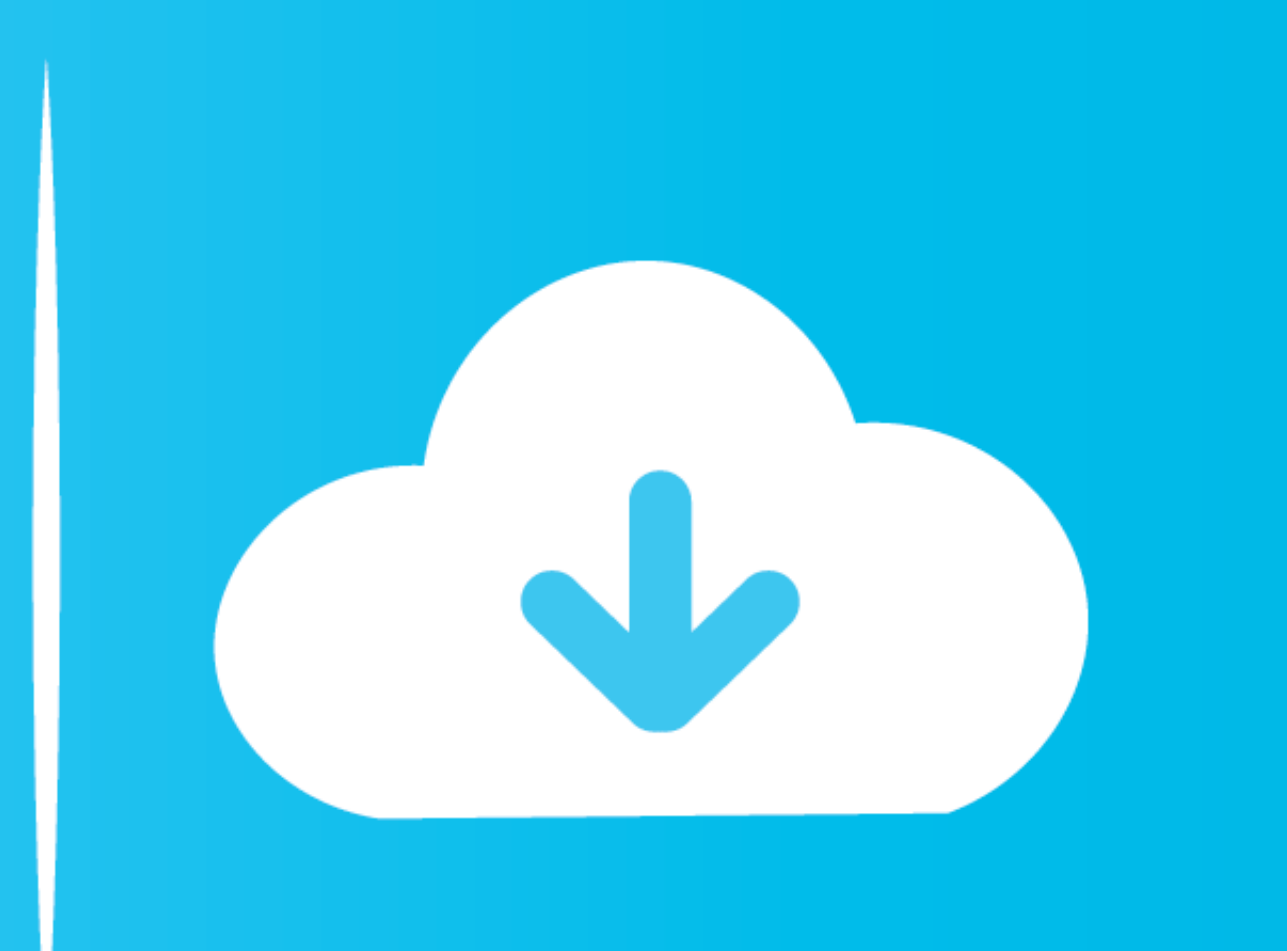

Now let's see how it works to complete BinHex removal task 1 Download MacRemover and install it by dragging its icon to the application folder.. Right click on those items and click Move to Trash to delete them Crossword W

Automatically uninstall BinHex with MacRemover (recommended):No doubt that uninstalling programs in Mac system has been much simpler than in Windows system.

### **binhex**

binhex, binhex delugevpn, binhex sonarr v3, binhex sonarr, binhex/arch-qbittorrentvpn, binhex docker, binhex deluge, binhex vs linuxserver, binhex plex, binhex minecraft server

4 Empty the Trash to fully remove BinHexIf you are determined to delete BinHex permanently, the last thing you need to do is emptying the Trash.. If BinHex is frozen, you can press Cmd +Opt + Esc, select BinHex in the pop-

### **binhex sonarr v3**

2 Launch MacRemover in the dock or Launchpad, select BinHex appearing on the interface, and click Run Analysis button to proceed.. 2 Delete BinHex application using the TrashFirst of all, make sure to log into your Mac wit

## **binhex/arch-qbittorrentvpn**

Manually uninstall BinHex step by step:Most applications in Mac OS X are bundles that contain all, or at least most, of the files needed to run the application, that is to say, they are self-contained.. Generally, its addi for you to accomplish BinHex uninstall within three simple steps.. Meanwhile, search for the following locations to delete associated items:/Library/Preferences//Library/Preferences//Library/Preferences//Library/Preference OsUnlike the software developed for Windows system, most of the applications installed in Mac OS X generally can be removed with relative ease.. Binhex For Macbook Pro66 Items advent zip 06-Jan-2011 Colossal Cave, the orig